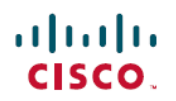

# **Cisco Cloud Services Platform 2100 Release Notes, Release 2.2.1**

**First Published:** 2017-03-29

# **Cisco Cloud Services Platform 2100 Release Notes**

This document describes the features and limitations for the Cisco Cloud Services Platform 2100, Release 2.2.1.

# **Information About Cisco Cloud Services Platform 2100**

Cisco Cloud Services Platform 2100 (Cisco CSP 2100) is a software and hardware platform for data center network functions virtualization. This open kernel virtual machine (KVM) platform, with Red Hat Enterprise Linux (RHEL) 7.3 as the base operating system, is designed to host networking virtual services. Cisco CSP 2100 provides REST APIs, a web interface, and a CLI for creating and managing the virtual machine (VM) lifecycle.

## **Supported Cisco Networking Services**

Cisco CSP 2100 supports the following Cisco networking services:

- Cisco Virtual Supervisor Module (VSM) for Cisco Nexus 1000V Switch deployments (VMware vSphere, KVM, and Microsoft Hyper-V).
- Cisco Virtual Security Gateway (VSG) for Cisco Nexus 1000V Switch deployments.
- Cisco Cloud Services Router (CSR) 1000V Series.
- Cisco Adaptive Security Virtual Appliance (ASAv), supports QCOW image only.
- Cisco Prime Data Center Network Manager (DCNM).
- Cisco Virtual Network Analysis Module (vNAM).

Cisco CSP 2100 also supports services from other third-party vendors including application firewalls, application delivery controllers, and value-added mobility services. Any third-party service that is supported on KVM is supported on Cisco CSP 2100.

## **New Features and Enhancements**

Cisco CSP 2100, Release 2.2.1 includes only bug fixes. You can use the Cisco Bug Search Tool for information about the bugs fixed in this release.

## **Configuration Limits**

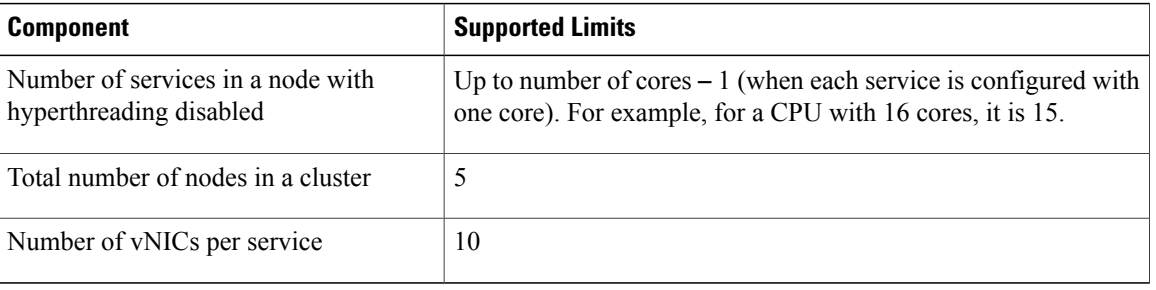

Use the following configuration limits for Cisco CSP 2100.

### **Important Notes and Restrictions**

The following topics provide important notes and restrictions for Cisco CSP 2100.

### **Upgrading the Cisco CSP 2100 Software**

You can upgrade the Cisco CSP 2100 software by installing an ISO image through any of the following methods:

- Using the Cisco Integrated Management Controller (CIMC) KVM console: Map the ISO image to the Virtual CD/DVD by using the CIMC console and then install the image. The ISO image installation through CIMC console is useful for clean installations because the CIMC KVM or a direct console connected to the Cisco CSP 2100 system is required to perform the initial setup.
- Using the Cisco CSP 2100 CLI or REST APIs: Copy the update ISO image to the repository, specify the installation mode, and then install the image. The ISO image installation through CLI or REST APIs is more useful for software updates because the CIMC KVM or direct console support is not required to configure the system. After the installation is complete and the system reboots, the Cisco CSP 2100 system can be accessed through Secure Shell (SSH).

### **Changing IP Address of the Management Interface for NFS Configurations**

If NFS is configured on the system, note the following:

- Changing the management IP address causes an outage of the VNC console and stats collection for 15 to 30 minutes.
- Reboot of the system can take up to 30 minutes.

As a workaround, you can unconfigure the NFS mount before performing these operations and reconfigure the NFS mount after the operation is complete. You can also reboot the system from the Cisco CSP 2100 CIMC connection.

### **Configuring Passthrough Interfaces**

When a service has passthrough as well as non-passthrough vNICs, we recommend that you first define the non-passthrough vNICs and then define the passthrough vNICs.

### **Running config terminal Command After Initial Setup**

The **config terminal** command fails when you run it after performing the initial setup for a new installation. This happens because the admin user is not assigned to a group at the initial login. To run this command and configure Cisco CSP 2100 features, you must log out and then log in to the Cisco CSP 2100.

### **Restrictions**

Cisco CSP 2100 has the following restrictions:

- Management interfaces cannot be configured as passthrough interfaces.
- Only local admin users have the functionality to autocopy images in repositories across the Cisco CSP 2100 nodes in a cluster. This functionality is not available for the TACACS+ or RADIUS admin users.
- Only local users can log in to the Cisco CSP2100 using CIMC console. Remote TACACS+ users cannot log in to the Cisco CSP 2100 using CIMC console.
- Only the vNIC e1000 model is supported with Cisco VSM and Cisco VSG services.

## **Using the Bug Search Tool**

Use the Bug Search Tool to search for a specific bug or to search for all bugs in a release.

- **Step 1** Go to the Cisco Bug [Search](http://tools.cisco.com/bugsearch) Tool.
- **Step 2** In the Log In screen, enter your registered Cisco.com username and password, and then click **Log In**. The Bug Search page opens.

If you do not have a Cisco.com username and password, you can register for them at [http://tools.cisco.com/RPF/](http://tools.cisco.com/RPF/register/register.do) [register/register.do](http://tools.cisco.com/RPF/register/register.do). **Note**

- **Step 3** To search for a specific bug, enter the bug ID in the **Search For** field and press **Enter**.
- **Step 4** To search for bugs related to a specific release, do the following:
	- a) In the Product field, choose **Series/Model** from the drop-down list and then enter **Cisco Cloud Services Platform 2100** in the text field.
	- b) In the Releases field, choose a criteria from the drop-down list and then enter a release number in the text field.
	- c) Press **Enter**.

When the search results are displayed, use the filter tools to find the types of bugs you are looking for. You can search for bugs by status, severity, modified date, and so on.

**Tip** To export the results to a spreadsheet, click the **Export Results to Excel** link.

### **Related Documentation for Cisco Cloud Services Platform 2100**

This section lists the documents used with the Cisco Cloud Services Platform 2100 and available on Cisco.com at the following URL:

[http://www.cisco.com/c/en/us/support/switches/cloud-services-platform-2100/](http://www.cisco.com/c/en/us/support/switches/cloud-services-platform-2100/tsd-products-support-series-home.html) [tsd-products-support-series-home.html](http://www.cisco.com/c/en/us/support/switches/cloud-services-platform-2100/tsd-products-support-series-home.html)

#### **General Information**

*Cisco Cloud Services Platform 2100 Release Notes*

#### **Install and Upgrade**

*Cisco Cloud Services Platform 2100 Quick Start Guide Cisco Cloud Services Platform 2100 Hardware Installation Guide Regulatory Compliance and Safety Information for Cisco Cloud Services Platform 2100*

#### **Configuration Guide**

*Cisco Cloud Services Platform 2100 Configuration Guide*

#### **Reference Guides**

*Cisco Cloud Services Platform 2100 Command Reference Guide Cisco Cloud Services Platform 2100 REST API Guide*

# **Obtaining Documentation and Submitting a Service Request**

For information on obtaining documentation, using the Cisco Bug Search Tool (BST), submitting a service request, and gathering additional information, see What's New in Cisco Product [Documentation](http://www.cisco.com/c/en/us/td/docs/general/whatsnew/whatsnew.html).

To receive new and revised Cisco technical content directly to your desktop, you can subscribe to the [What's](http://www.cisco.com/assets/cdc_content_elements/rss/whats_new/whatsnew_rss_feed.xml) New in Cisco Product [Documentation](http://www.cisco.com/assets/cdc_content_elements/rss/whats_new/whatsnew_rss_feed.xml) RSS feed. RSS feeds are a free service.

THE SPECIFICATIONS AND INFORMATION REGARDING THE PRODUCTS IN THIS MANUAL ARE SUBJECT TO CHANGE WITHOUT NOTICE. ALL STATEMENTS, INFORMATION, AND RECOMMENDATIONS IN THIS MANUAL ARE BELIEVED TO BE ACCURATE BUT ARE PRESENTED WITHOUT WARRANTY OF ANY KIND, EXPRESS OR IMPLIED. USERS MUST TAKE FULL RESPONSIBILITY FOR THEIR APPLICATION OF ANY PRODUCTS.

THE SOFTWARE LICENSE AND LIMITED WARRANTY FOR THE ACCOMPANYING PRODUCT ARE SET FORTH IN THE INFORMATION PACKET THAT SHIPPED WITH THE PRODUCT AND ARE INCORPORATED HEREIN BY THIS REFERENCE. IF YOU ARE UNABLE TO LOCATE THE SOFTWARE LICENSE OR LIMITED WARRANTY, CONTACT YOUR CISCO REPRESENTATIVE FOR A COPY.

The Cisco implementation of TCP header compression is an adaptation of a program developed by the University of California, Berkeley (UCB) as part of UCB's public domain version of the UNIX operating system. All rights reserved. Copyright © 1981, Regents of the University of California.

NOTWITHSTANDING ANY OTHER WARRANTY HEREIN, ALL DOCUMENT FILES AND SOFTWARE OF THESE SUPPLIERS ARE PROVIDED "AS IS" WITH ALL FAULTS. CISCO AND THE ABOVE-NAMED SUPPLIERS DISCLAIM ALL WARRANTIES, EXPRESSED OR IMPLIED, INCLUDING, WITHOUT LIMITATION, THOSE OF MERCHANTABILITY, FITNESS FOR A PARTICULAR PURPOSE AND NONINFRINGEMENT OR ARISING FROM A COURSE OF DEALING, USAGE, OR TRADE PRACTICE.

IN NO EVENT SHALL CISCO OR ITS SUPPLIERS BE LIABLE FOR ANY INDIRECT, SPECIAL, CONSEQUENTIAL, OR INCIDENTAL DAMAGES, INCLUDING, WITHOUT LIMITATION, LOST PROFITS OR LOSS OR DAMAGE TO DATA ARISING OUT OF THE USE OR INABILITY TO USE THIS MANUAL, EVEN IF CISCO OR ITS SUPPLIERS HAVE BEEN ADVISED OF THE POSSIBILITY OF SUCH DAMAGES.

Any Internet Protocol (IP) addresses and phone numbers used in this document are not intended to be actual addresses and phone numbers. Any examples, command display output, network topology diagrams, and other figures included in the document are shown for illustrative purposes only. Any use of actual IP addresses or phone numbers in illustrative content is unintentional and coincidental.

Cisco and the Cisco logo are trademarks or registered trademarks of Cisco and/or its affiliates in the U.S. and other countries. To view a list of Cisco trademarks, go to this URL: <http://www.cisco.com/go/trademarks>. Third-party trademarks mentioned are the property of their respective owners. The use of the word partner does not imply a partnership relationship between Cisco and any other company. (1110R)

© 2017 Cisco Systems, Inc. All rights reserved.